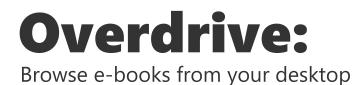

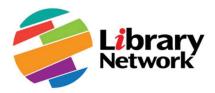

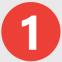

To start using Overdrive make sure you are connected to WBG or IMF Network or use an official tool for remote access.

Sign in at **librarynetwork.overdrive.com.** When prompted, select your home institution and you will be signed in automatically.

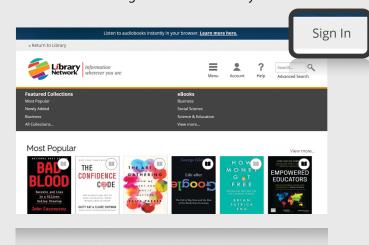

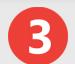

Select a book to read, then follow the link to *borrow* or *place a hold*. If the item is not available, enter your contact information to place a hold.

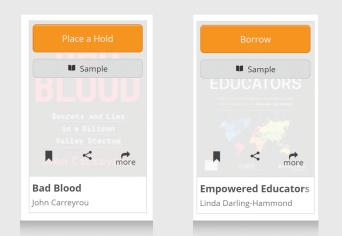

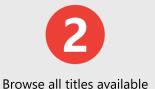

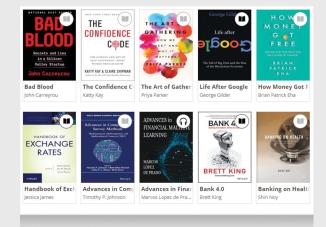

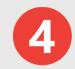

Select a format to access the eBook immediately.\*

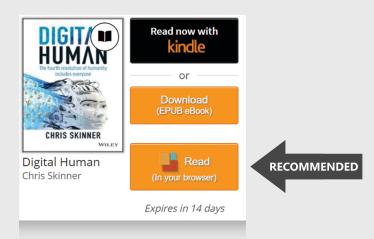

<sup>\*</sup>To download via EPUB, Adobe Digital Editions must be installed on your computer.